# PENSE-BÊTE

## CONFIGURATION D'UNE MACHINE DEBIAN 12 Les étapes essentielles après l'installation de base

**ETAPE 1 – AJOUT DE L'UTILISATEUR DEBIAN DANS LE GROUPE « SUDO »**

- Connectez-vous en tant que « root » sur la machine Debian 12
- Installez « sudo » en saisissant la commande suivante :

#### *apt install sudo -y*

• Ajoutez l'utilisateur, créé lors de l'installation, dans le groupe « sudo » avec la commande suivante :

*usermod -aG sudo XXX (remplacez XXX par le nom de l'utilisateur)*

• Vérifiez que l'utilisateur est bien membre du groupe « sudo » en saisissant la commande suivante :

*groups XXX* (remplacez XXX par le nom de l'utilisateur)

**ETAPE 2 – CONFIGURATION, SI NECESSAIRE, DE L'ADRESSAGE IP FIXE DE LA MACHINE**

- Ouvrez une session sur votre machine Debian avec un utilisateur possédant les droits « sudo »
- Saisissez la commande suivante :

#### *sudo nano /etc/network/interfaces*

• Indiquez les paramètres IP souhaités sous la forme suivante (**adresses IP à adapter à votre environnement réseau !**) :

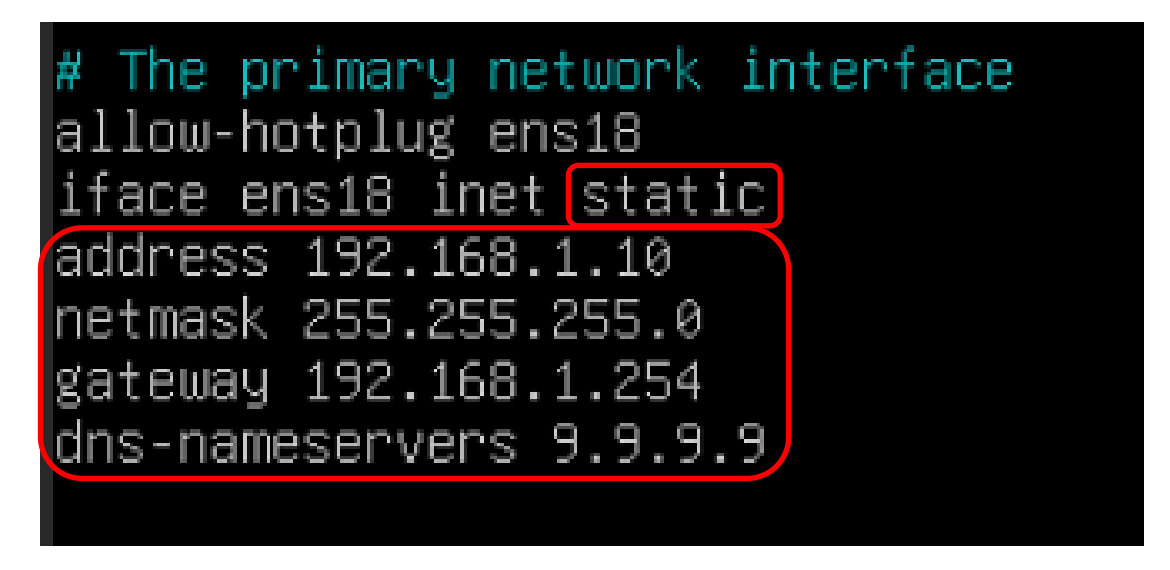

- Une fois les paramètres réseau configurés, quittez et sauvegardez vos modifications ainsi :
	- o **CTRL + X**
	- o **O**
	- o **Entrée**
- Ouvrez une session sur votre machine Debian avec un utilisateur possédant les droits « sudo »
- Saisissez la commande suivante :

#### *ip a*

**ETAPE 4 – AFFICHER LA PASSERELLE DE LA MACHINE DEBIAN**

- Ouvrez une session sur votre machine Debian avec un utilisateur possédant les droits « sudo »
- Saisissez la commande suivante :

#### *ip route show*

#### **ETAPE 5 – AFFICHER LE NOM DE LA MACHINE DEBIAN**

- Ouvrez une session sur votre machine Debian avec un utilisateur possédant les droits « sudo »
- Saisissez la commande suivante :

#### *hostname -f*

**ETAPE 6 – INSTALLER SSH SUR LA MACHINE DEBIAN**

- Ouvrez une session sur votre machine Debian avec un utilisateur possédant les droits « sudo »
- Saisissez la commande suivante :

#### *sudo apt install openssh-server -y*

• Pour vous connecter en SSH sur votre machine, saisissez la commande suivante :

#### *ssh XXX@IP\_machineDebian*

*Attention, en fonction de votre configuration, il sera peut-être nécessaire d'ajouter une règle dans votre routeur afin d'ouvrir le port « 22 ». L'ouverture du port permettra d'accéder à votre machine Debian via SSH.*

## **QUELQUES COMMANDES UTILES**

• Arrêter la machine :

#### *sudo init 0*

• Redémarrer la machine :

#### *sudo init 6 ou sudo reboot*

• Afficher l'espace disponible sur le disque :

#### *df -h*

• Ajouter le paquet « TREE » qui permet l'affichage d'un « arbre des fichiers » de manière visuelle :

#### *sudo apt install tree -y*

• Changer le mot de passe d'un utilisateur :

## *sudo passwd XXX* (remplacer XXX par le nom de l'utilisateur concerné)

Lister les fichiers et dossiers cachés :

## *ls -lath*

• Créer un fichier :

## *touch nom\_du\_fichier*

• Créer un dossier :

## *mkdir nom\_du\_dossier*

• Créer un dossier et un sous-dossier à l'intérieur :

## *mkdir -p dossier/sousdossier*

• Afficher le répertoire de travail :

## *pwd*

• Retourner à la « racine » :

## *cd /*

• Effacer l'écran :

#### *clear*

• Afficher l'aide d'une commande :

#### *man nom\_de\_la\_commande*

• Ajouter un utilisateur :

## *sudo adduser nom\_utilisateur*

• Supprimer un utilisateur :

#### *sudo deluser nom\_utilisateur*

• Modifier le nom de la machine Debian et le fichier réseau de la machine Debian :

*sudo nano /etc/hostname (modification du nom de la machine) sudo nano /etc/hosts (modification du fichier réseau de la machine)*

• Afficher le nom de la machine Debian et le nom dufichier réseau de la machine Debian :

*hostname -f cat /etc/hosts*